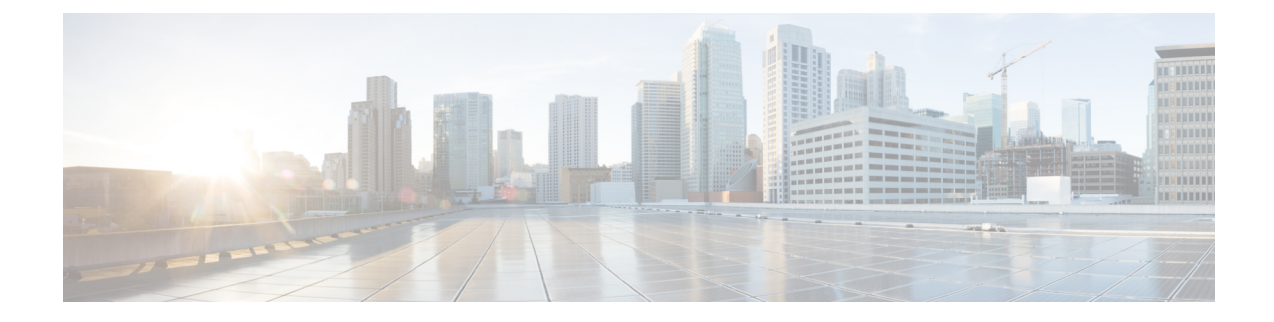

# コンテンツサービスのステアリング

この章では、コンテンツ サービス ステアリング (CSS) の設定について説明します。製品ア ドミニストレーションガイドには、システム上での基本サービスの設定例と手順が示されてい ます。以下で説明する手順を実行する前に、それぞれの製品管理ガイドの説明に従って、サー ビスモデルに最適な設定例を選択し、そのモデルに必要な要素を設定する必要があります。

#### Ú

内部CSSは汎用的な機能で、ECSv2ライセンスがシステムにインストールされている場合は、 重要 内部 CSS を有効にできます。内部 CSS を有効にするために別のライセンスを使用する必要は ありません。ライセンスの入手方法の詳細については、最寄りのシスコのアカウント担当者に お問い合わせください。

この章は、次の内容で構成されています。

- 概要 (1 [ページ\)](#page-0-0)
- [内部コンテンツサービスのステアリングの設定](#page-1-0) (2 ページ)

<span id="page-0-0"></span>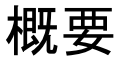

Content Server Selection(CSS)は、モバイルサブスクライバによって提供されるか、モバイル サブスクライバに送信されるデータの「コンテンツ」に基づいてトラフィックを処理する方法 を定義するStarOS機能です。CSSは、ロードバランシング、NAT、HTTPリダイレクション、 DNS リダイレクションなどの機能を含む広範な用語です。

コンテンツサーバ(サービス)は、プラットフォームの外部に置くことも、プラットフォーム の内部に統合することもできます。

CSS は、アクセスコントロールリスト(ACL)を使用して、サブスクライバ トラフィック フ ローをリダイレクトします。ACLは、システムに出入りするパケットのフローを制御します。 ACL は、フィルタ基準に一致するパケットに対して実行されるアクションを制御する「ルー ル」 (ACL ルール) またはフィルタで構成されます。

ACLはコンテキストごとに設定可能であり、サブスクライバプロファイル(または宛先コンテ キストのAPNプロファイル)を通じてサブスクライバに適用されます。詳細については、「ア クセスコントロールリスト」の章を参照してください。

# <span id="page-1-0"></span>内部コンテンツサービスのステアリングの設定

すべてのサブスクライバの IP トラフィックを内部のインラインサービスにリダイレクトする ための単一 CSS サービスを設定しアクティブ化するには、次のようにします。

- ステップ **1** 内部 CSS の IP [アクセスリストの定義](#page-1-1) (2 ページ)の説明に従って、IP ACL を定義します。
- ステップ2 オプション:[個々のサブスクライバへの](#page-2-0) ACL の適用 (オプション) (3ページ) の説明に従って、個々 のサブスクライバに ACL を適用します。
- ステップ **3** オプション:[複数のサブスクライバへの](#page-2-1) ACL の適用(オプション) (3 ページ)の説明に従って、複数 のサブスクライバに単一の ACL を適用します。
- ステップ **4** オプション:[複数のサブスクライバへの](21-20-vpc-si-sys-admin_chapter20.pdf#nameddest=unique_400) APN を介した ACL の適用の説明に従って、APN を介して複数の サブスクライバに ACL を適用します。
- ステップ **5** Exec モードの save configuration コマンドを使用して、フラッシュメモリ、外部メモリデバイス、および/ま たはネットワークの場所に設定を保存します。コンフィギュレーションファイルを検証して保存する方法 の詳細については、『*System Administration Guide*』および『*Command Line Interface Reference*』を参照して ください。

この項の設定例で使用されているコマンドは、最もよく使用されているコマンドまたはその可能性の高い コマンド、および/またはキーワードオプションが提示される範囲で、基本機能を提供します。多くの場合 は、他のオプションのコマンドやキーワードオプションを使用できます。すべてのコマンドの詳細につい ては、『*CommandLine InterfaceReference*』を参照してください。すべてのコマンドまたはキーワード/変数 を、サポートまたは使用できるわけではありません。可用性はプラットフォームのタイプとインストール されているライセンスによって異なります。

### <span id="page-1-1"></span>内部 **CSS** の **IP** アクセスリストの定義

IP ACL は、サブスクライバトラフィックのタイプと、トラフィックをリダイレクトする方向 (アップリンク、ダウンリンク、または両方)を指定します。IP ACL は、サブスクライバの 認証が実行されるコンテキストで指定する必要があります。

 $\bigwedge$ 

データ損失のリスクを最小限に抑えるために、システムがサブスクライバセッションを促進し ながら、ACL の設定を変更しないようにしてください。 注意

内部 CSS の IP ACL を定義するには、次の設定例を使用します。CLI の Exec モードで開始し ます。

**configure context** *context\_name* **ip access-list** *acl\_name*

```
redirect css service service_name keywords options
end
```
注:

- *service\_name* は、ACL サービス名である必要があります。
- **redirect cssservice**コマンドで使用可能なキーワードとオプションについては、『*Command Line Interface Reference*』の「*ACL Configuration Mode Commands*」の章を参照してくださ い。
- IPv6 ACL の場合は、IPv6 ACL コンフィギュレーション モードで同じ設定を行う必要があ ります。『*CommandLine Interface Reference*』の「*IPv6 ACL Configuration Mode Commands*」 の章を参照してください。

# <span id="page-2-1"></span><span id="page-2-0"></span>個々のサブスクライバへの **ACL** の適用(オプション)

個々のサブスクライバへの ACL の適用方法の詳細については、「アクセスコントロールリス ト」の章の「個々のサブスクライバへの *ACL* の適用」の項を参照してください。

# 複数のサブスクライバへの **ACL** の適用(オプション)

IP ACL は、プロファイル内の属性を介してサブスクライバに適用されます。サブスクライバ プロファイルは、システム上でローカルで設定することも、RADIUSサーバ上でリモートで設 定することもできます。

システムには、特定の属性が個々のサブスクライバのプロファイルに含まれていない場合にデ フォルト値として機能するサブスクライバ機能の設定が用意されています。適切に設定されて いる場合は、次の機能を使用して ACL を適用できます。

- *default* というサブスクライバのプロファイルに ACL を適用することで、特定のコンテキ スト内で促進されたすべてのサブスクライバ。
- サブスクライバのプロファイルに ACL を適用した後、**default subscriber** コマンドを使用 してそのサブスクライバを「デフォルト」のプロファイルとして使用するように設定する ことで促進されたすべてのサブスクライバ。

#### サブスクライバの名前付きデフォルトへの **ACL** の適用(オプション)

ACLをデフォルトのサブスクライバに適用する方法については、「アクセスコントロールリス ト」の章の「 サブスクライバの名前付きデフォルトへの *ACL* の適用」の項を参照してくださ い。

#### サービス指定のデフォルトのサブスクライバへの **ACL** の適用(オプション)

さまざまなシステムサービスによって「デフォルト」プロファイルとして使用されるように ACL をサブスクライバに適用する方法については、「アクセスコントロールリスト」の章の 「サービス指定のデフォルトのサブスクライバへの *ACL* の適用」の項を参照してください。

## **APN** を介した複数のサブスクライバへの **ACL** の適用(オプション)

IP ACL は、プロファイル内の属性を介してサブスクライバに適用されます。サブスクライバ プロファイルは、システム上でローカルで設定することも、RADIUSサーバ上でリモートで設 定することもできます。

設定時間を短縮するために、代わりに ACL を APN テンプレートに適用することができます。 設定されている場合、APNテンプレートによって促進されたサブスクライバパケットには、関 連付けられた ACL が適用されます。

APNを介して複数のサブスクライバにACLを適用する方法については、「アクセスコントロー ルリスト」の章の「*APN* を介した複数のサブスクライバへの単一 *ACL* の適用」の項を参照し てください。